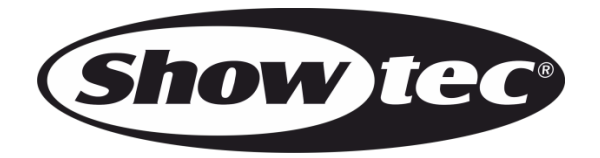

# **MANUAL**

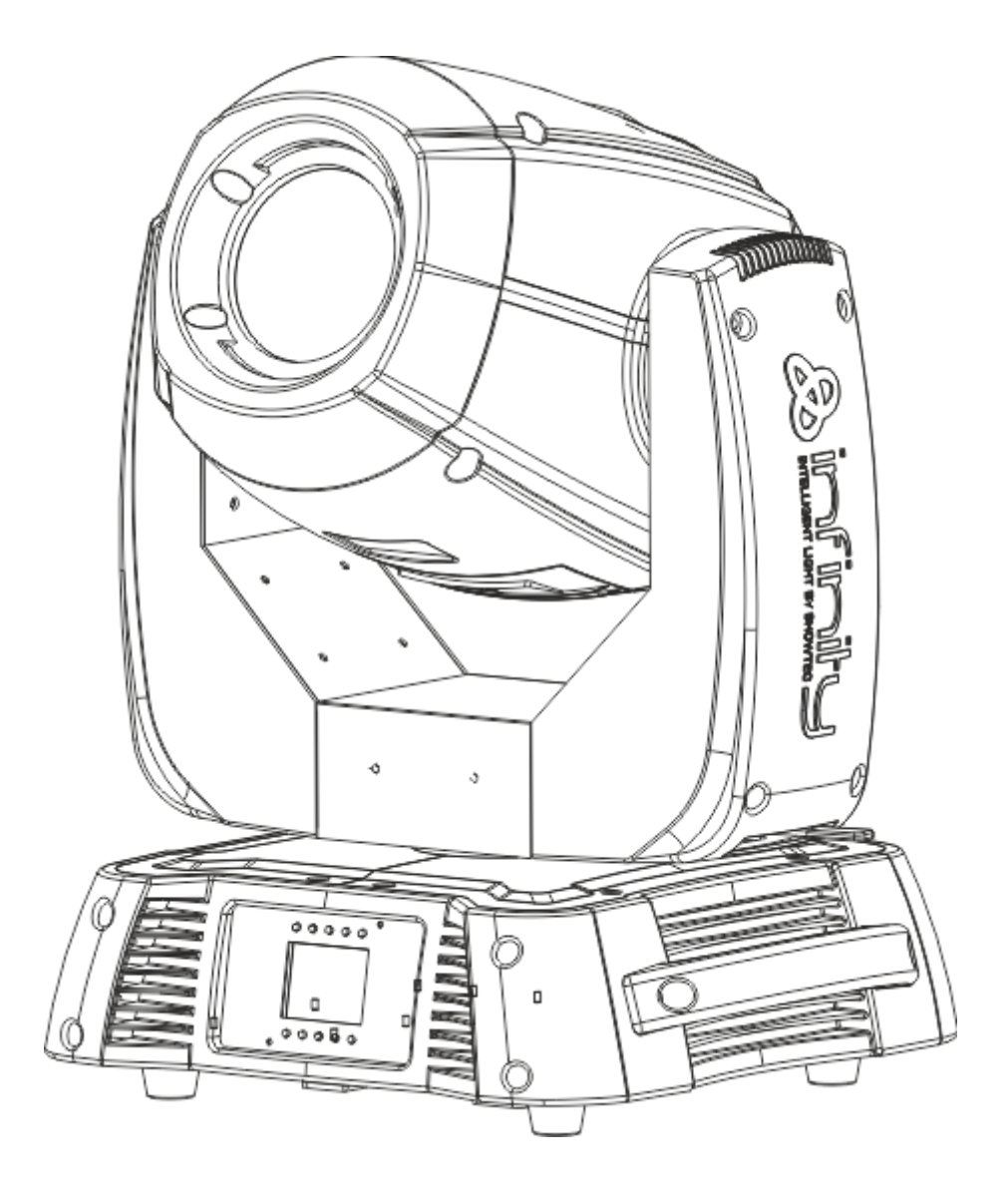

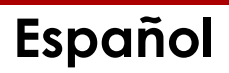

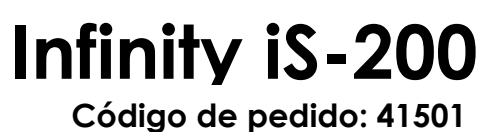

Highlite International B.V. – Vestastraat 2 – 6468 EX – Kerkrade – Países Bajos

# Índice

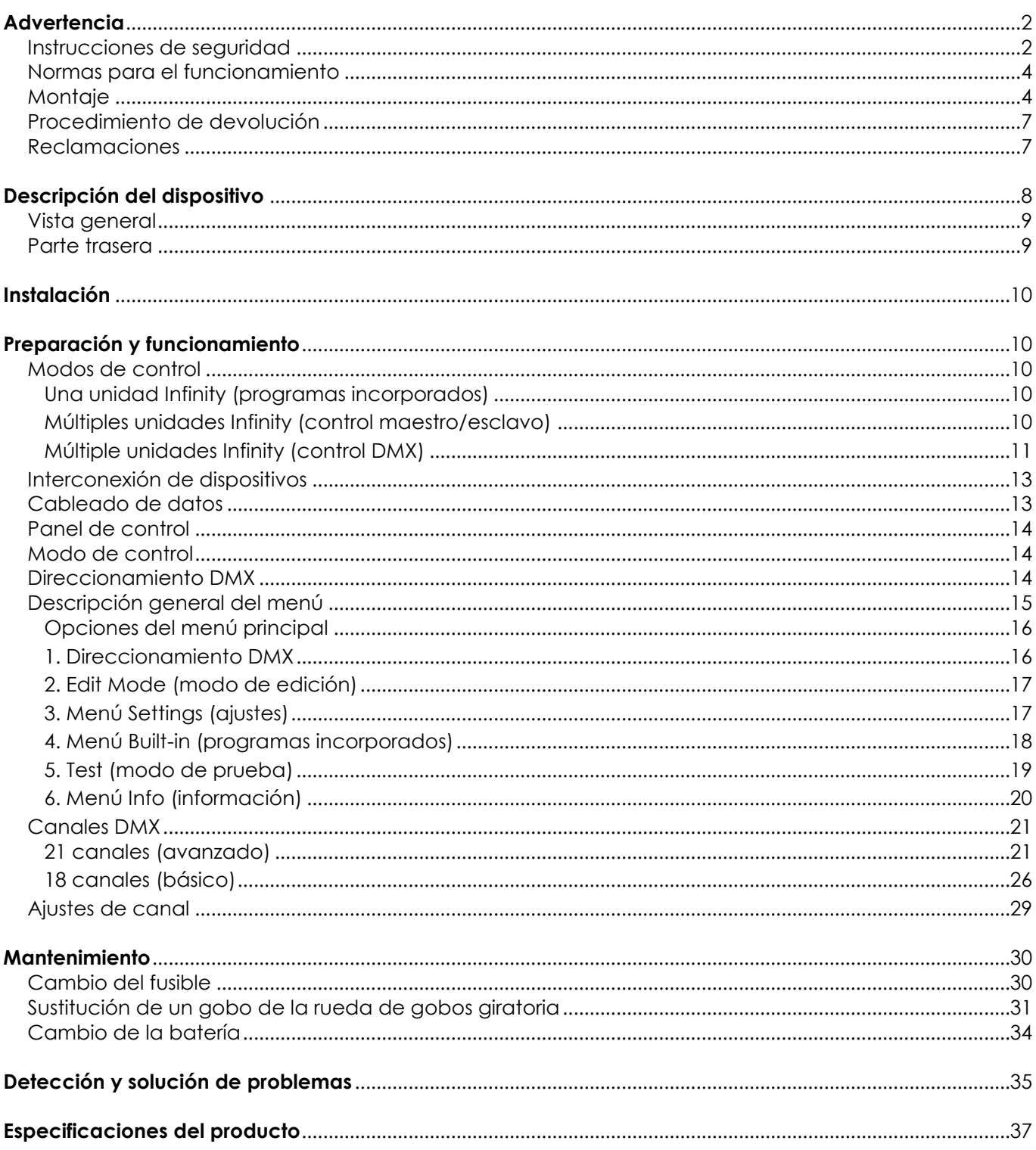

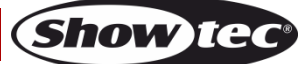

# <span id="page-2-0"></span>**Advertencia**

En interés de su propia seguridad, lea este manual detenidamente. Antes de poner el dispositivo en marcha por primera vez.

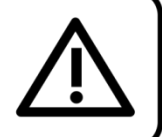

# **Instrucciones para el desembalaje**

Inmediatamente después de haber recibido este producto, abra con cuidado la caja y compruebe el contenido para asegurarse de que todos los componentes estén presentes y que se hayan recibido en buenas condiciones. Notifique al distribuidor inmediatamente y conserve los materiales de embalaje para inspección si cualquiera de las piezas parece dañada por el transporte o si la propia caja muestra signos de manipulación incorrecta. Guarde la caja y todos los materiales del embalaje. En el caso de que un dispositivo haya de ser devuelto a fábrica es importante que esto se haga con la caja y el embalaje original de fábrica.

# **Su envío incluye:**

- Showtec Infinity iS-200 LED Spot con cable de alimentación Powercon de 0,9 m
- 2 soportes para montaje en truss (número de pieza de recambio SPCI150)
- Anilla de seguridad
- Manual del usuario

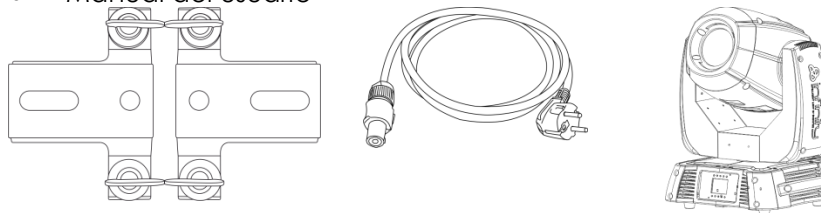

# **Vida útil de los ledes**

El brillo de los ledes disminuye gradualmente con el paso del tiempo. El CALOR es un factor determinante que provoca la aceleración de este deterioro. Cuando se colocan en clúster, los ledes presentan temperaturas de funcionamiento más altas que las que se producen en condiciones ideales u óptimas. Por esta razón, cuando se utilizan todos los ledes de colores al completo en su intensidad máxima, la vida útil de los mismos se reduce significativamente. Si la mejora de esta expectativa de vida útil se considera una prioridad alta, trate de mantener la temperatura de funcionamiento baja. Para conseguirlo puede que tenga que incluir un sistema de control climático-ambiental y reducir la intensidad total de la proyección.

<span id="page-2-1"></span>**iAVISO!** Mantenga este dispositivo alejado de la lluvia y la humedad. Desconecte el cable de alimentación de CA antes de abrir la carcasa.

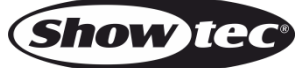

# **Instrucciones de seguridad**

Todas las personas que tomen parte en la instalación, funcionamiento y mantenimiento de este dispositivo han de:

- estar cualificadas
- seguir las instrucciones de este manual

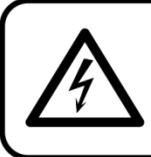

# iAVISO! Tenga cuidado con sus operaciones. Con un voltaje peligroso usted puede recibir una descarga eléctrica dañina al tocar los cables.

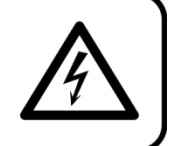

Antes de poner el dispositivo en marcha por primera vez, asegúrese de que no se aprecia ningún daño causado por el transporte. Si hubiera alguno, consulte con su distribuidor y no utilice el dispositivo. Para mantener el equipo en una condición perfecta y asegurarse de que el funcionamiento sea seguro, es absolutamente necesario que el usuario siga las instrucciones de seguridad y las notas de advertencia que aparecen en este manual.

Tenga en cuenta que el daño causado por modificaciones manuales del dispositivo no está cubierto por la garantía.

Este dispositivo no contiene piezas que el usuario pueda reparar. Encargue las reparaciones únicamente a técnicos cualificados.

# **IMPORTANTE:**

El fabricante no aceptará responsabilidad por cualquier daño resultante provocado por el incumplimiento de las instrucciones indicadas en este manual o cualquier modificación del dispositivo llevada a cabo sin autorización.

- No deje que el cable de alimentación haga contacto con otros cables. Manipule el cable de alimentación y todas las conexiones del suministro eléctrico con especial precaución.
- No quite las etiquetas de advertencia o informativas de la unidad.
- No cubra el contacto de la toma a tierra.
- No levante el dispositivo sujetándolo por la cabeza del proyector, ya que se podrían dañar las piezas mecánicas. Sujete siempre el dispositivo a través de las asas de transporte.
- No coloque ningún tipo de tela encima de la lente.
- No mire directamente a la fuente luminosa.
- No deje cables desordenados tirados por el suelo.
- No afloje los tornillos del gobo giratorio, ya que se podrían abrir los rodamientos.
- No inserte ningún objeto en las rejillas de ventilación.
- No conecte este dispositivo a un conjunto de dímer.
- No encienda y apague este dispositivo en intervalos cortos de tiempo, ya que esto podría reducir su vida útil.
- No toque la carcasa del dispositivo con las manos descubiertas durante su funcionamiento (la carcasa alcanza temperaturas altas). Permita que el dispositivo se enfríe durante al menos 5 minutos antes de manipularlo.
- No sacuda el dispositivo. Evite el uso de la fuerza bruta durante la instalación o el funcionamiento del dispositivo.
- Utilice este dispositivo en interiores únicamente, evite el contacto con agua u otros líquidos.
- No utilice este dispositivo hasta haber comprobado que la carcasa está cerrada correctamente y que todos los tornillos están apretados.
- No utilice este dispositivo hasta que se haya familiarizado con sus funciones.
- Evite las llamas y no coloque el dispositivo cerca de líquidos o gases inflamables.
- Durante el funcionamiento mantenga siempre la carcasa cerrada.
- Deje siempre un espacio abierto de al menos 50°cm alrededor de la unidad para la ventilación.
- Desconecte siempre el cable de alimentación de CA del suministro eléctrico cuando el dispositivo no esté en uso o antes de limpiarlo. Sujete el cable de alimentación únicamente por el conector. No desenchufe el conector tirando del cable de alimentación.
- No exponga el dispositivo a calor, humedad o polvo extremos.
- Asegúrese de que el voltaje disponible no es superior al indicado en el panel trasero.
- Asegúrese de no comprimir ni dañar el cable de alimentación. Examine regularmente el dispositivo y el cable de alimentación de CA.

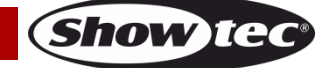

# **Infinity iS-200**

- Si nota un daño visible en la lente deberá reemplazarla para que el funcionamiento no se vea afectado por grietas o arañazos profundos.
- Si el dispositivo se cayera o recibiera un golpe, desconecte el suministro de energía inmediatamente. Haga inspeccionarlo por un técnico cualificado para comprobar si es seguro antes de volverlo a utilizar.
- Si el dispositivo se ha expuesto a una fluctuación drástica de temperatura (p. ej. tras el transporte), no lo encienda inmediatamente. Puede que la condensación de agua resultante dañe su dispositivo. Mantenga el dispositivo apagado hasta que haya alcanzado la temperatura ambiente.
- Si su dispositivo Showtec no funciona correctamente, deje de utilizarlo inmediatamente. Embale la unidad de forma segura (preferiblemente en el material de embalaje original) y devuélvala a su distribuidor de Showtec para su reparación.
- Solo debe ser utilizado por personas adultas. La unidad debe estar instalada lejos del alcance de los niños. No deje la unidad desatendida durante su funcionamiento.
- No trate de derivar el contactor termostático ni los fusibles.
- Utilice fusibles del mismo tipo y clasificación como recambio.
- El usuario es el responsable de colocar y operar la unidad Infinity correctamente. El fabricante no aceptará responsabilidad por los daños provocados por el uso indebido o la instalación incorrecta de este dispositivo.
- Este dispositivo pertenece a la clase I de protección, por consiguiente, es esencial conectar el conductor amarillo/verde a la toma de tierra.
- Durante el arranque inicial puede que se emitan humos u olores. Esto forma parte del proceso normal y no significa necesariamente que el dispositivo esté defectuoso.
- Las reparaciones, el mantenimiento y las conexiones eléctricas solo las debe llevar a cabo un técnico cualificado.
- <span id="page-4-0"></span>GARANTÍA: hasta un año después de la fecha de compra.

# **AVISO: LESIÓN OCULAR**

Evite mirar directamente a la fuente luminosa.

(Aviso especial para personas que sufran ataques epilépticos.)

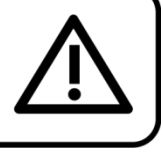

# **Normas para el funcionamiento**

- Este dispositivo no está diseñado para funcionar de forma permanente. La realización de pausas regulares en el funcionamiento garantizará que pueda disfrutar de su dispositivo durante mucho tiempo sin defectos.
- La distancia mínima entre la proyección de luz y la superficie que vaya a iluminar debe ser superior  $a$  1°m.
- $\bullet$  No se debe nunca superar la temperatura ambiente máxima ta =  $40^{\circ}$ C.
- La humedad relativa no debe superar el 50 % con una temperatura ambiente de 40 °C.
- Si este dispositivo se opera de una forma diferente a la descrita en este manual, puede que el producto sufra daños y la garantía quedará anulada.
- Si hace funcionar la unidad de una forma diferente a la indicada se podrían producir riesgos de cortocircuito, quemaduras, descargas eléctricas, caídas, etc.

Puede poner en peligro su propia seguridad y la de otras personas.

# <span id="page-4-1"></span>**Montaje**

Cumpla la normativa europea y nacional en relación al montaje e instalación en trusses y cualquier otra cuestión relativa a la seguridad.

No trate de realizar la instalación usted mismo. Encargue la instalación a un distribuidor autorizado.

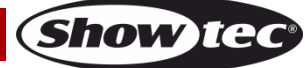

# **Infinity iS-200**

## **Procedimiento:**

- Si el proyector se va a colocar en el techo o en vigas altas, se deben utilizar sistemas de truss profesionales.
- Utilice una abrazadera para instalar el proyector con su soporte de montaje en el sistema de truss.
- El proyector nunca debe ser instalado de forma que oscile libremente por la sala.
- La instalación debe siempre estar sujeta con un anclaje de seguridad, p. ej. una red o un cable de seguridad apropiado.
- Cuando se vaya a montar, desmontar o reparar un proyector situado en un lugar elevado, asegúrese de que el área justo debajo del lugar de instalación esté cerrada al público y de que se prohíba el acceso a la misma.

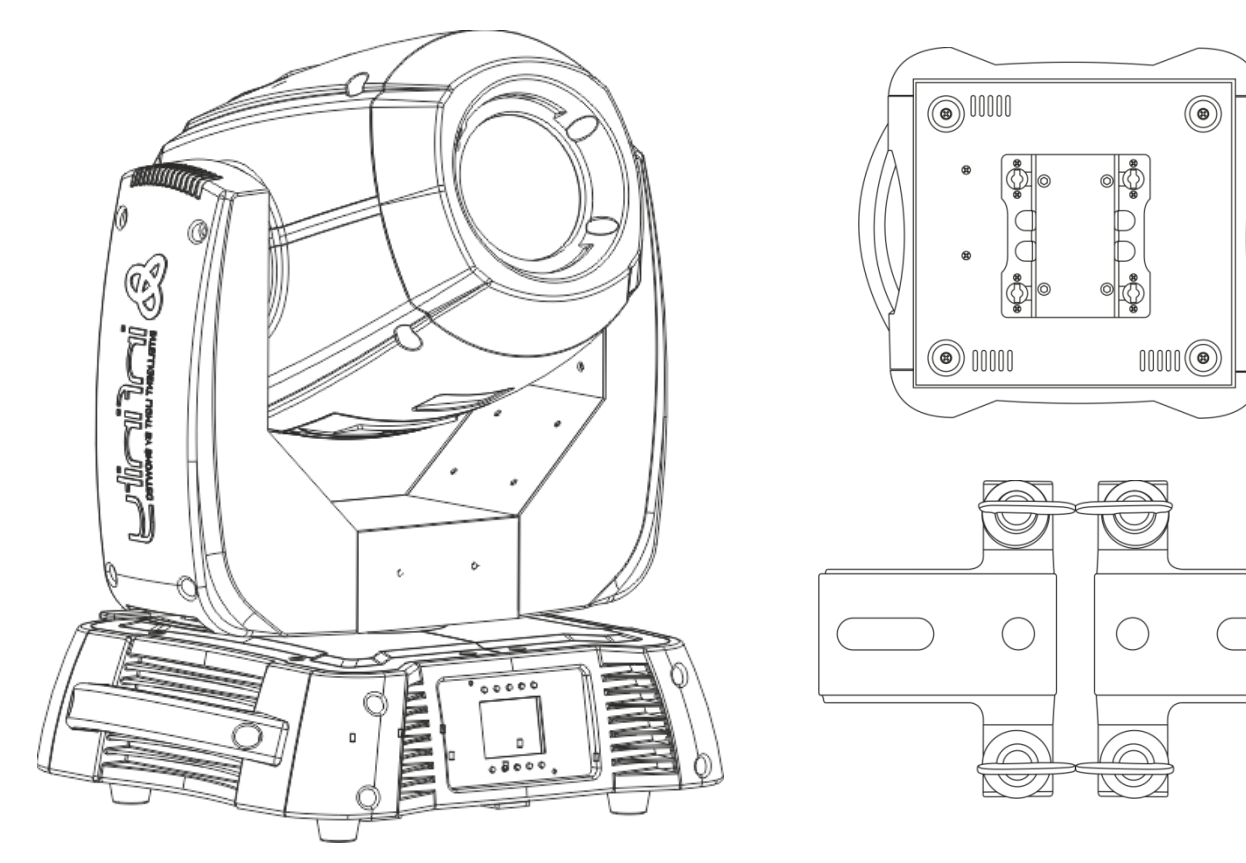

La unidad Infinity se puede colocar en un suelo plano de escenario o instalar en cualquier tipo de truss mediante una abrazadera.

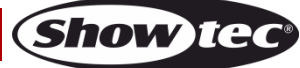

**Montaje de una abrazadera en la parte inferior del proyector de cabeza móvil Infinity**

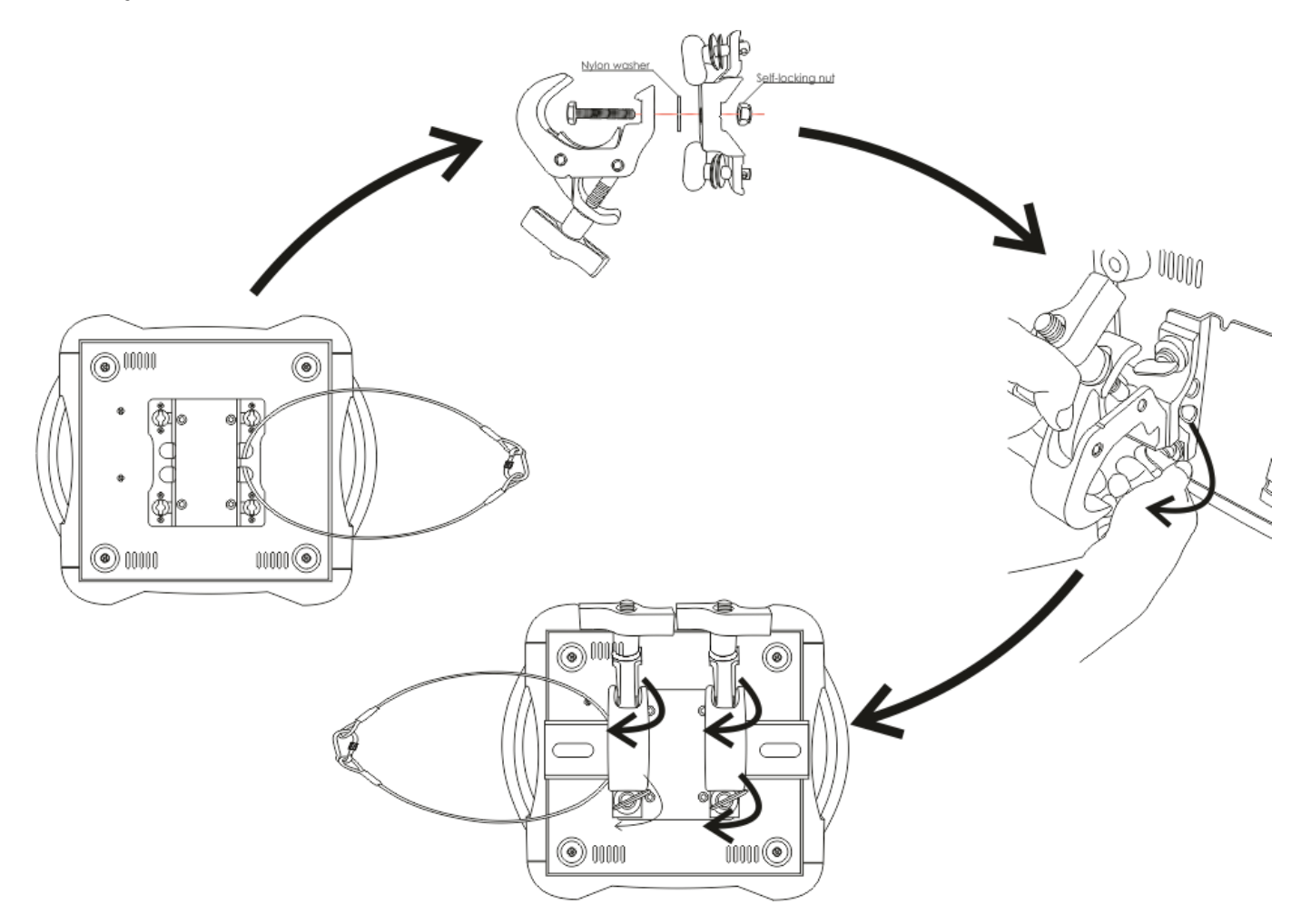

Una instalación incorrecta puede provocar daños personales y a la propiedad.

# **Conexión al suministro eléctrico**

Conecte el dispositivo al suministro eléctrico a través del enchufe. Tenga siempre cuidado de que el cable del color correcto sea conectado al lugar apropiado.

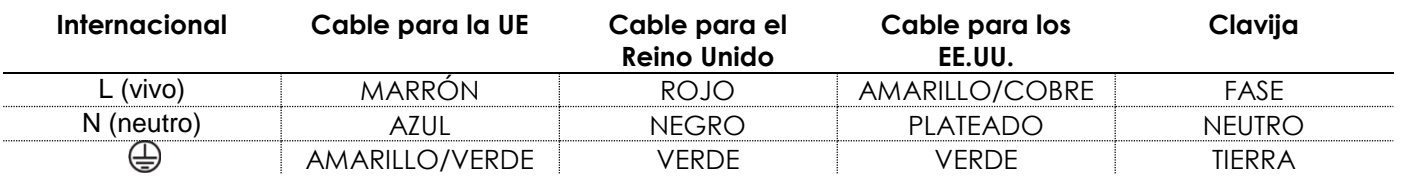

Asegúrese de que el dispositivo se encuentre siempre conectado correctamente a la toma de tierra.

# **Una instalación incorrecta puede provocar daños personales y a la propiedad.**

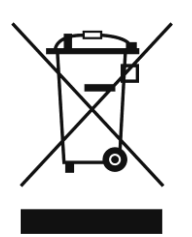

<span id="page-7-0"></span>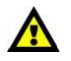

# **Procedimiento de devolución**

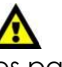

La mercancía que se vaya a devolver debe enviarse con portes pagados y en el embalaje original. No se expedirán etiquetas de devolución.

El paquete debe estar etiquetado claramente con un número de autorización de devolución (número RMA). Los productos devueltos que no incluyan un número RMA serán rechazados. Highlite no aceptará los artículos devueltos ni ninguna responsabilidad. Llame a Highlite en el 0031-455667723 o envíe un correo electrónico a [aftersales@highlite.nl](mailto:aftersales@highlite.nl) y solicite un número RMA antes de proceder al envío del dispositivo. Esté preparado para facilitar el número del modelo, el número de serie y una breve descripción de la razón de la devolución. Asegúrese de embalar el dispositivo correctamente, ya que cualquier daño provocado por un embalaje inadecuado será responsabilidad del cliente. Highlite se reserva el derecho de utilizar su propia discreción para reparar o reemplazar el (los) producto(s). Como sugerencia, un embalaje de UPS adecuado o una caja doble son siempre los métodos más seguros de utilizar.

#### **Nota: si se le ha proporcionado un número RMA, incluya la siguiente información en un papel dentro de la caja:**

- 01) Su nombre
- 02) Su dirección
- 03) Su número de teléfono
- 04) Una breve descripción de la avería

## <span id="page-7-1"></span>**Reclamaciones**

El cliente tiene la obligación de comprobar los artículos enviados inmediatamente después de su recepción para detectar si falta algo y/o si se aprecia algún defecto y también se ha de llevar a cabo esta comprobación después de que le anunciemos que sus artículos están disponibles. Los daños ocurridos durante el transporte son responsabilidad de la empresa transportadora y por consiguiente deben ser notificados al transportista en el momento de recepción de la mercancía.

Es responsabilidad del cliente la notificación y el envío de la reclamación a la empresa transportadora en el caso de que el dispositivo haya recibido daños durante el transporte. Se nos debe notificar de los daños ocurridos durante el transporte dentro del plazo de un día después de la recepción del envío. Las devoluciones deben siempre enviarse con portes pagados. Las devoluciones deben estar acompañadas de una carta en la que se detalla la razón de su devolución. Las devoluciones que no tengan los portes pagados serán rechazadas excepto si se ha acordado otra cosa por escrito. Las quejas dirigidas a nuestra empresa deben de ser enviadas por escrito o por fax dentro de un periodo de 10 días laborables después de la recepción de la factura. Pasado de este plazo, las quejas no serán atendidas.

Solo se tomarán en consideración las quejas si el cliente ha cumplido hasta ese momento con todas las partes del contrato, independientemente del contrato del cual la obligación sea resultado.

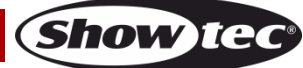

# <span id="page-8-0"></span>**Descripción del dispositivo**

## **Características**

El Showtec Infinity iS-200 LED Spot es un proyector de cabeza móvil de alta potencia que ofrece efectos excepcionales.

- Incorporado: pantalla a todo color por pilas que incluye sensor de gravedad
- Incorpora un prisma de 3 facetas además de un filtro "frost" que hacen posible que la unidad se pueda utilizar como una luz genuina de lavado de color.
- Los tornillos de cierre rápido en la cubierta le permiten cambiar los gobos en minutos, sin necesidad de utilizar herramientas especiales.
- El obturador de la fuente luminosa de ledes es electrónico y no mecánico.
- Incorporado: pantalla de 16 x 2 caracteres
- Diámetro interno del gobo: 25 mm, Diámetro externo del gobo: 29 mm
- Control DMX a través de un controlador DMX estándar
- Rangos de giro panorámico/inclinación a seleccionar por el usuario entre 540°/360°/180°
- Movimiento invertido de giro panorámico/inclinación
- Funciones especiales: movimiento de giro panorámico / inclinación, color, black-out de gobo
- Giro panorámico 0º -- 540º, Inclinación 0º -- 270º
- Resolución del giro panorámico/inclinación: 16 bits
- Control: DMX-512, maestro/esclavo, programas incorporados
- 10 programas incorporados a seleccionar a través de DMX
- Fuente luminosa: LED blanco de 200 W
- Rueda de gobos 1: rueda de gobos giratoria con 2 gobos de cristal y 5 gobos de metal (intercambiables)
- Rueda de gobos 2: rueda de gobos estática con 8 gobos de metal
- Funciones de los gobos: efecto de flujo de gobo, vibración de gobo
- Rueda de color 1: 7 filtros dicroicos y blanco
- Rueda de color 2: 7 filtros dicroicos y blanco
- Funciones de color: división de colores, efecto de flujo de "arco iris"
- Rotación: bidireccional
- Prisma: de 3 facetas
- Filtro "frost": sí
- Flujo luminoso: 78 100 Lux a 1 m
- Ángulo del haz de luz: 17°
- Voltaje de entrada: 100 240 V CA
- Corriente continua 370 W máx. a máxima potencia
- Dímer: 0-100 %
- Luz estroboscópica: 0 20 Hz
- Enfoque: motorizado
- Iris variable, motorizado (2-100 %)
- Carcasa: metal negro y plástico ignífugo
- Conexión de dispositivos: entrada/salida de datos XLR (3 clavijas) y entrada y salida de datos XLR (5 clavijas)
- Entrada y salida Powercon de Neutrik
- Fusible F7AL / 250 V
- Medidas:  $346 \times 417 \times 551$  mm (largo x ancho x alto)
- Peso: 21 kg
- Modos de funcionamiento a seleccionar por el usuario entre básico (18 canales) o avanzado (21 canales)

# <span id="page-9-0"></span>**Vista general**

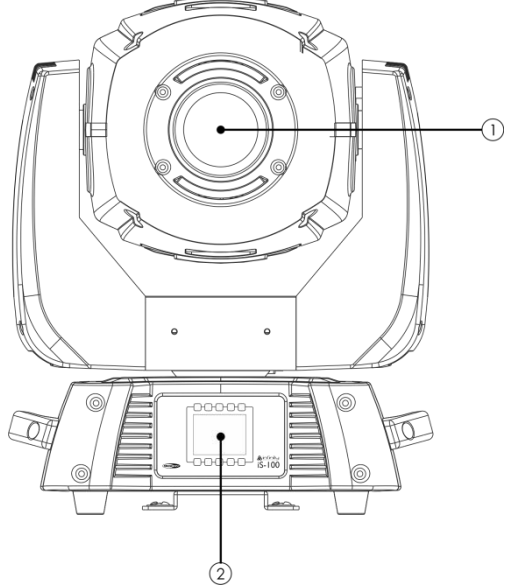

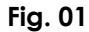

01) Lente

02) Botones del menú y pantalla LCD

# <span id="page-9-1"></span>**Parte trasera**

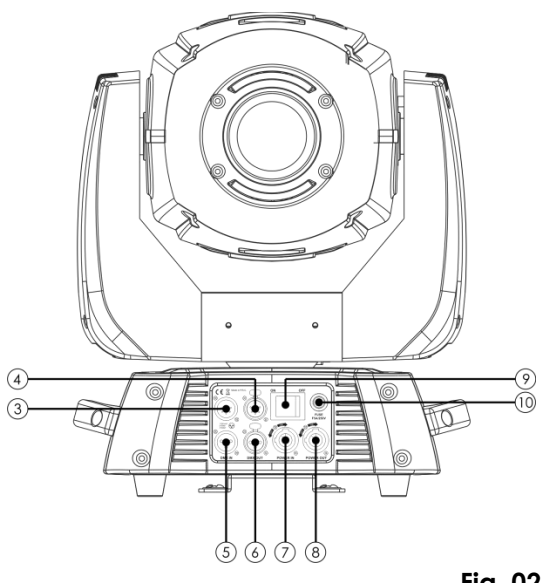

**Fig. 02**

- 03) Conector DMX IN (entrada) de 5 clavijas para señal DMX
- 04) Conector DMX OUT (salida) de 5 clavijas para señal DMX
- 05) Conector DMX IN (entrada) de 3 clavijas para señal DMX
- 06) Conector DMX OUT (salida) de 3 clavijas para señal DMX
- 07) Entrada Powercon de Neutrik
- 08) Salida Powercon de Neutrik
- 09) Interruptor ON/OFF (encendido/apagado)
- 10) Fusible F7AL / 250 V

NOTA: Es necesario tener conocimientos de DMX para utilizar toda la funcionalidad de esta unidad.

# <span id="page-10-0"></span>**Instalación**

Quite todo el material de embalaje de la unidad Infinity iS-200 LED Spot. Compruebe que se haya extraído todo el relleno de espuma y plástico. Conecte todos los cables.

**No suministre la energía antes de que se haya instalado y conectado el sistema completo correctamente.**

**Desconecte siempre del suministro eléctrico antes de limpiar o efectuar un servicio de mantenimiento. Los daños causados por el incumplimiento de las instrucciones no están cubiertos por la garantía.**

# <span id="page-10-1"></span>**Preparación y funcionamiento**

Siga las instrucciones que se indican a continuación ya que conciernen al modo de funcionamiento. Antes de conectar la unidad al suministro eléctrico asegúrese de que la fuente de alimentación coincida con el voltaje especificado para el producto. No trate de hacer funcionar un producto con especificación para 120 V con 230 V o viceversa.

# <span id="page-10-2"></span>**Modos de control**

- Dispone de 3 modos: autónomo (programas incorporados)
	- maestro-esclavo
	- DMX512 (avanzado con 21 canales o básico con 18 canales)

### <span id="page-10-3"></span>**Una unidad Infinity (programas incorporados)**

- 01) Sujete el dispositivo de efectos de iluminación a un truss firmemente instalado. Deje como mínimo un espacio de 1°m alrededor de la unidad para la circulación del aire.
- 02) Utilice siempre un cable de seguridad (código de pedido 70140 / 70141).
- 03) Conecte el extremo del cable de alimentación de CA a un enchufe del suministro eléctrico.
- 04) Cuando la unidad Infinity no está conectada a través de un cable DMX funcionará como un dispositivo autónomo.
- 05) Consulte la página 18 para obtener más información acerca de los programas incorporados.

#### <span id="page-10-4"></span>**Múltiples unidades Infinity (control maestro/esclavo)**

- 01) Sujete el dispositivo de efectos de iluminación a un truss firmemente instalado. Deje como mínimo un espacio de 1°m alrededor de la unidad para la circulación del aire.
- 02) Utilice siempre un cable de seguridad (código de pedido 70140 / 70141).
- 03) Conecte el extremo del cable de alimentación de CA a un enchufe del suministro eléctrico.
- 04) Utilice un cable XLR de 3 clavijas para conectar las unidades Infinity.

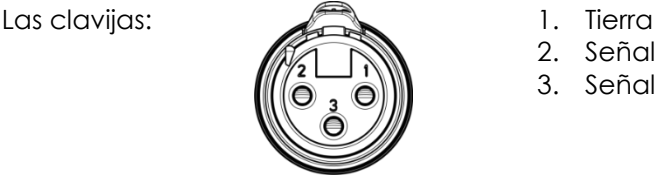

- 
- 2. Señal negativa (-)
- 3. Señal positiva (+)
- 05) Interconecte las unidades como se muestra en la Fig. 3. Para ello conecte un cable de señal DMX que vaya desde el conector DMX Out (salida) de la primera unidad hasta el conector DMX In (entrada) de la segunda unidad. Repita este proceso para interconectar las unidades segunda, tercera y cuarta. Puede utilizar las mismas funciones en el dispositivo maestro como se describe en la página 18 (programas incorporados). Esto significa que puede establecer el modo de funcionamiento deseado en el dispositivo maestro y todos los dispositivos esclavos reaccionarán de la misma forma que el dispositivo maestro.

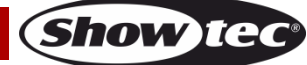

#### **Múltiples unidades Infinity (control maestro/esclavo)**

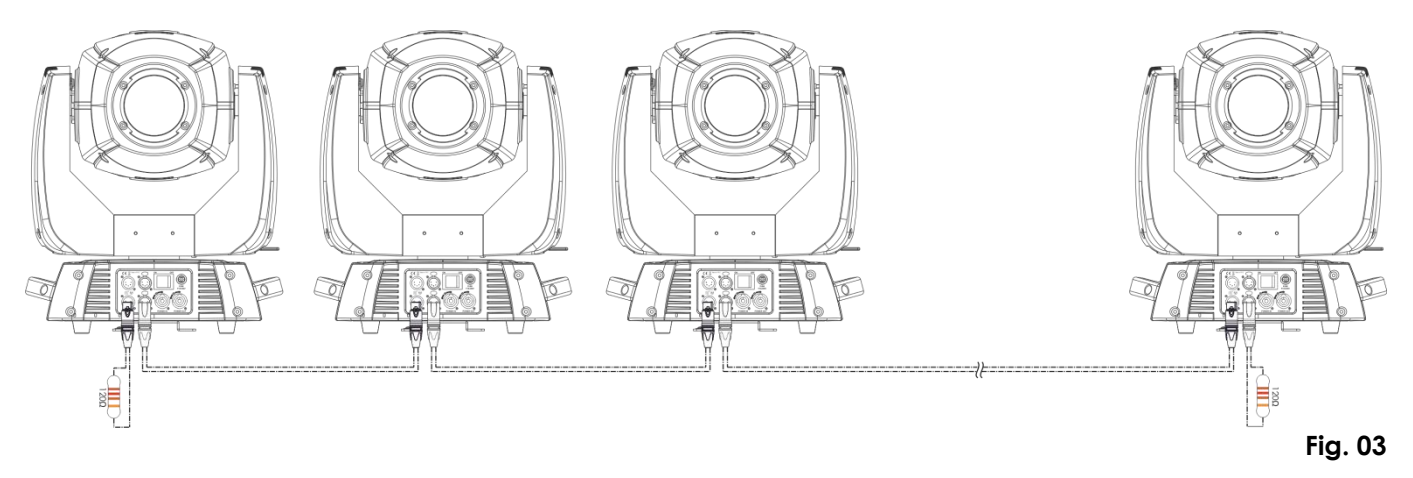

#### <span id="page-11-0"></span>**Múltiples unidades Infinity (control DMX)**

- 01) Sujete el dispositivo de efectos de iluminación a un truss firmemente instalado. Deje como mínimo un espacio de 1°m alrededor de la unidad para la circulación del aire.
- 02) Utilice siempre un cable de seguridad (código de pedido 70140 / 70141).
- 03) Conecte el extremo del cable de alimentación de CA a un enchufe del suministro eléctrico.
- 04) Utilice un cable XLR de 3 clavijas para conectar las unidades Infinity con otros dispositivos.

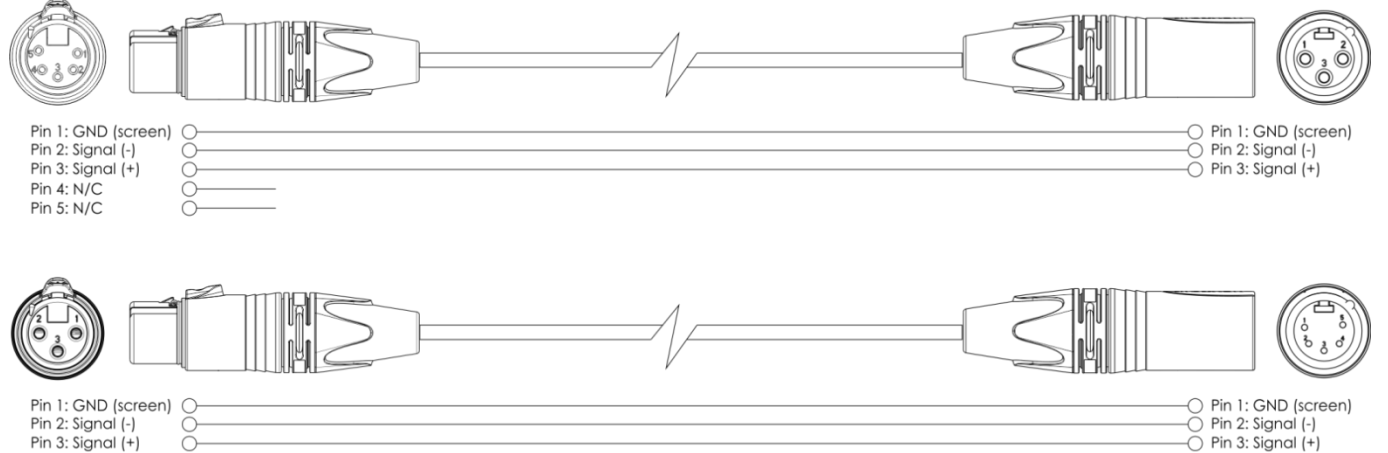

- $\bigcirc$  Pin 5: N/C 05) Interconecte las unidades como se muestra en la Fig. 4. Para ello conecte un cable de señal DMX que vaya desde el conector DMX Out (salida) de la primera unidad hasta el conector DMX In (entrada) de la segunda unidad. Repita este proceso para interconectar las unidades segunda, tercera y cuarta.
- 06) Conecte el suministro de energía eléctrica: Enchufe los cables de alimentación de CA al conector IEC de cada unidad y a continuación conecte el otro extremo del cable de alimentación de CA a un enchufe del suministro eléctrico comenzando por la primera unidad. No suministre la energía antes de que se haya instalado y conectado el sistema completo correctamente.

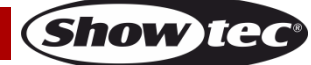

 $\overline{O}$  Pin 4: N/C

# **Configuración DMX de múltiples unidades Infinity**

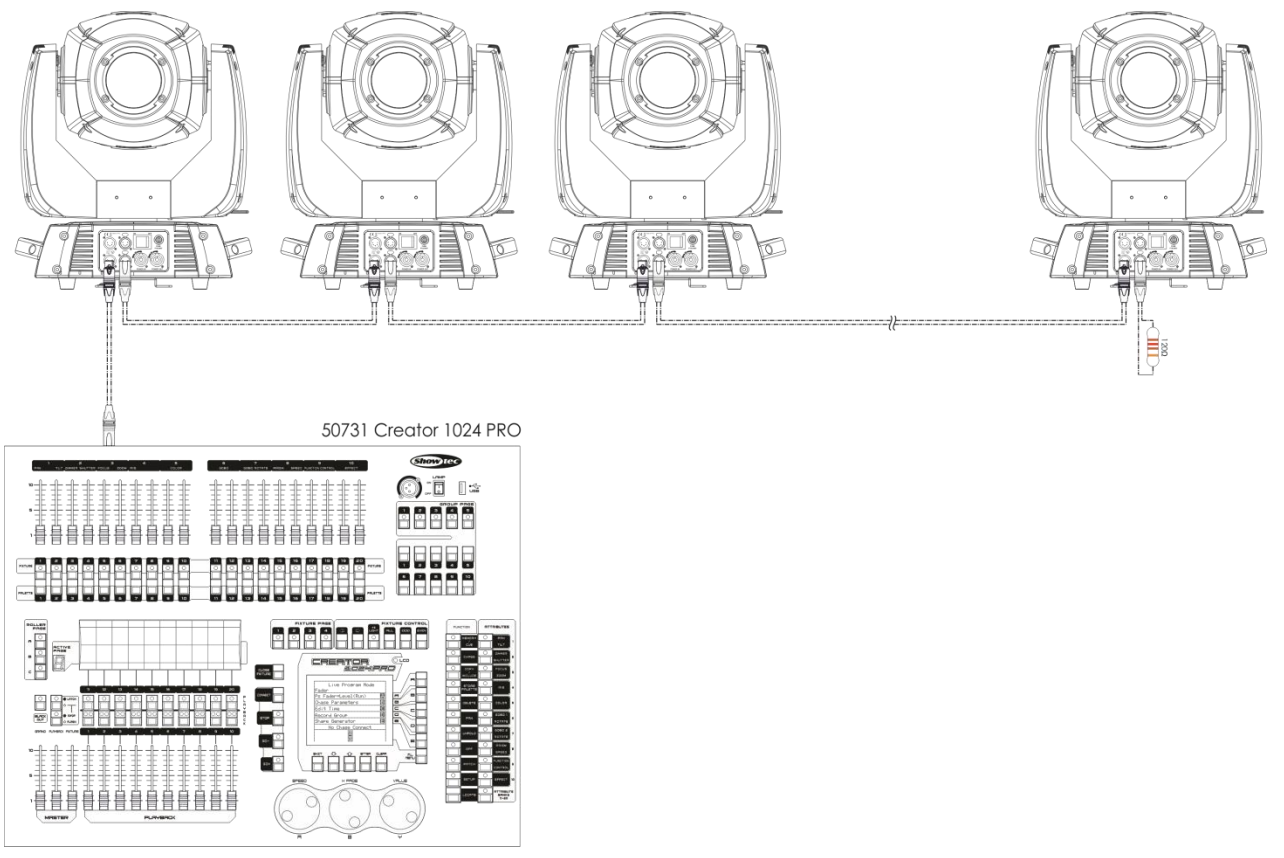

**Fig. 04**

# **Nota: conecte todos los cables antes de enchufar la corriente eléctrica**

![](_page_12_Picture_6.jpeg)

# **Infinity iS-200**

#### <span id="page-13-0"></span>**Interconexión de dispositivos**

Será necesario un cable de interconexión de datos en serie para reproducir espectáculos de iluminación de uno o más dispositivos mediante un controlador DMX-512 o para reproducir espectáculos de dos o más dispositivos sincronizados funcionando en modo maestro/esclavo. El número combinado de canales que requieren todos los dispositivos de una conexión de datos en serie determina el número de dispositivos que admite dicha conexión de datos.

**Importante:** Los dispositivos de una conexión de datos en serie deben estar interconectados en una única conexión en cadena. Para cumplir la norma EIA-485 no se deben conectar más de 30 dispositivos con una única conexión de datos. Si se conectaran más de 30 dispositivos con una conexión de datos en serie sin utilizar un distribuidor aislado ópticamente, se produciría un deterioro de la señal digital DMX.

![](_page_13_Picture_5.jpeg)

Distancia máxima recomendada de la conexión de datos DMX: 100 m Número máximo recomendado de unidades Infinity en una conexión de datos DMX: 30 unidades

### <span id="page-13-1"></span>**Cableado de datos**

Para interconectar los dispositivos debe adquirir cables de datos. Puede comprar cables DMX certificados de DAP Audio directamente a través de su proveedor o distribuidor o construir su propio cable. Si elige construir su propio cable, utilice cable especial para conexión de datos con el que se puede transmitir una señal de alta calidad y es poco susceptible a interferencias electromagnéticas.

#### **Cables de datos DMX certificados de DAP Audio**

- Cable DAP Audio para todo tipo de uso. XLR/3 clavijas macho > XLR/3 clavijas hembra balanceado. Código de pedidoFL01150 (1,5°m), FL013 (3°m), FL016 (6°m), FL0110 (10°m), FL0115 (15°m), FL0120 (20°m).
- Cable de DAP Audio para el usuario exigente con una calidad excepcional de audio y conectores fabricados por Neutrik®. Código de pedido FL71150 (1,5 m), FL713 (3 m), FL716 (6 m), FL7110 (10 m).

La unidad Infinity se puede controlar a través de un controlador en el **modo de control** o sin controlador en el **modo autónomo.**

![](_page_13_Picture_14.jpeg)

<span id="page-14-0"></span>![](_page_14_Figure_1.jpeg)

- A) Botón de inicio
- B) Botón del menú de edición
- C) Botón del modo de ajuste
- D) Botón de ajuste de la dirección
- E) Botón con el logotipo Infinity
- F) Botón arriba
- G) Botón abajo
- H) Botón OK/aceptar
- I) Botón izquierda
- J) Botón derecha
- K) Pantalla LCD

# <span id="page-14-1"></span>**Modo de control**

Los dispositivos son direccionados individualmente en una conexión de datos y conectados al controlador.

Los dispositivos responden a la señal DMX proveniente del controlador. (Al seleccionar y guardar la dirección DMX, el controlador mostrará la dirección DMX guardada la próxima vez.)

# <span id="page-14-2"></span>**Direccionamiento DMX**

El panel de control situado en la parte frontal de la base le permite asignar la dirección del dispositivo de iluminación, que será el primer canal a través del cual la unidad Infinity responderá al controlador. Tenga en cuenta que cuando utilice el controlador, la unidad dispone de **21** canales.

Cuando utilice múltiples unidades Infinity asegúrese de establecer las direcciones DMX correctas. Por consiguiente, la dirección DMX de la primera unidad Infinity sería **1(001)**; la dirección DMX de la segunda unidad Infinity sería **1+21=22 (022** la dirección DMX de la tercera unidad Infinity sería **22+21=43 (043)**, etc.

Asegúrese de que ningún canal se encuentre superpuesto para poder controlar cada unidad Infinity correctamente.

Si dos o más unidades Infinity tienen direcciones similares funcionarán de la misma manera. Para establecer las direcciones consulte las instrucciones bajo el encabezamiento "Direccionamiento".

# **Control:**

Una vez direccionados todos los dispositivos de iluminación Infinity, ya puede comenzar a operarlos a través de su controlador de iluminación.

**Nota:** cuando encienda la unidad Infinity, esta detectará automáticamente si se reciben o no datos DMX-512. Si no se reciben datos en la entrada de señal DMX, el "**LED**" del panel de control no parpadeará.

Si no se reciben los datos puede que se deba a:

Que el cable XLR proveniente del controlador no se haya conectado a la entrada de señal de la unidad Infinity.

Que el controlador se encuentre apagado o sea defectuoso, que el cable o el conector sean defectuosos o que los conductores de señal estén intercambiados en el conector de entrada.

**Nota:** es necesario insertar un conector de terminación XLR (con 120 ohmios) en el último dispositivo para garantizar la transmisión correcta de la conexión de datos DMX.

![](_page_14_Picture_28.jpeg)

# <span id="page-15-0"></span>**Descripción general del menú**

![](_page_15_Picture_2.jpeg)

![](_page_15_Picture_3.jpeg)

 $\rightarrow$ 

MX Address<br>emperature

 $\overline{\phantom{a}}$ 

 $\overline{v}$   $\overline{v}$   $\overline{v}$   $\overline{v}$ 

### <span id="page-16-0"></span>**Opciones del menú principal**

![](_page_16_Picture_2.jpeg)

Direccionamiento DMX

![](_page_16_Picture_4.jpeg)

Edit Mode (modo de edición)

![](_page_16_Picture_6.jpeg)

Menú Settings (ajustes)

![](_page_16_Picture_8.jpeg)

Menú Built-in (programas incorporados)

![](_page_16_Picture_10.jpeg)

Test (modo de prueba)

![](_page_16_Picture_12.jpeg)

INFO (información)

![](_page_16_Picture_14.jpeg)

 $\mathbf{C}$ 

Menú de edición **Abajo V** Abajo

![](_page_16_Picture_16.jpeg)

![](_page_16_Picture_17.jpeg)

Logotipo Infinity **Development Contract Contract Contract Contract Contract Contract Contract Contract Contract Contract Contract Contract Contract Contract Contract Contract Contract Contract Contract Contract Contract Co** 

#### <span id="page-16-1"></span>**1. Direccionamiento DMX**

Con este menú puede establecer la dirección DMX.

01) Pulse el botón **Fully seleccione** Address

![](_page_16_Picture_22.jpeg)

Inicio de la provincia de la provincia de la provincia de la provincia de la provincia de la provincia de la p

02) Pulse el botón **NGC** para confirmar. Puede elegir entre 512 direcciones DMX diferentes. Utilice los botones izquierda/derecha/arriba/abajo para seleccionar la dirección deseada entre<br>1<sup>040</sup><sup>040</sup> 512

![](_page_16_Picture_24.jpeg)

03) Una vez haya establecido la dirección DMX deseada, pulse el botón  $\blacksquare$  para guardar la dirección DMX.

![](_page_16_Picture_26.jpeg)

**Show** 

## <span id="page-17-0"></span>**2. Edit Mode (modo de edición)**

Con este menú puede establecer el modo deseado.

01) Pulse el botón  $\blacksquare$  y seleccione Edit Mode

![](_page_17_Picture_4.jpeg)

02) Pulse el botón **para confirmar.** Puede elegir entre 3 modos diferentes. Utilice los botones arriba o abajo para seleccionar el modo deseado:

![](_page_17_Picture_147.jpeg)

- 03) Tras seleccionar el modo deseado, pulse los botones **para el para cambiar el valor de No a Yes** (sí).
- 04) Una vez seleccionados los ajustes deseados, pulse el botón **Nuel** para guardar la configuración.
- 05) Si el dispositivo se ha establecido como maestro, todos los dispositivos esclavos seguirán el movimiento del maestro.
- 06) Si el dispositivo se ha establecido como esclavo, este reaccionará igual que el dispositivo maestro.

#### <span id="page-17-1"></span>**3. Menú Settings (ajustes)**

Con este menú puede establecer el modo deseado.

01) Pulse el botón  $\Omega$  y seleccione  $\Gamma$ <sup>Settings</sup>

![](_page_17_Picture_14.jpeg)

- 02) Pulse el botón **para confirmar.** Puede elegir entre 11 modos diferentes.
- Utilice los botones arriba o abajo para seleccionar el modo deseado:

![](_page_17_Picture_148.jpeg)

![](_page_17_Picture_149.jpeg)

- 03) Tras seleccionar el modo deseado, pulse los botones **en la para cambiar el valor de No a Yes** (sí).
- 04) Si pulsa el botón OK en la función Reset (restauración) se abrirá un nuevo menú.
- 05) Puede establecer 6 opciones diferentes de restauración.
- 06) Una vez seleccionados los ajustes deseados, pulse el botón **el para guardar la configuración.**

# **Código de pedido: 41501 17**

#### <span id="page-18-0"></span>**4. Menú Built-in (programas incorporados)**

Con este menú puede establecer el modo deseado.

01) Pulse el botón **10** y seleccione Built-in

![](_page_18_Picture_4.jpeg)

02) Pulse el botón **para confirmar. Puede elegir entre 10 modos diferentes.** Utilice los botones arriba o abajo para seleccionar el modo deseado:

![](_page_18_Picture_66.jpeg)

03) Tras seleccionar el modo deseado, pulse los botones **en la para cambiar el valor de No a Yes** (sí).

04) Una vez seleccionados los ajustes deseados, pulse el botón **en algu** para guardar la configuración.

![](_page_18_Picture_11.jpeg)

#### <span id="page-19-0"></span>**5. Test (modo de prueba)**

Con este menú puede establecer el modo deseado.

01) Pulse el botón  $\Box$  y seleccione  $\Box$  <sup>Test</sup>

![](_page_19_Picture_4.jpeg)

02) Pulse el botón **para confirmar.** Puede elegir entre 2 modos diferentes. Utilice los botones arriba o abajo para seleccionar el modo deseado:

![](_page_19_Picture_6.jpeg)

![](_page_19_Picture_103.jpeg)

- 03) Tras seleccionar el modo deseado, pulse los botones **para la función de valor de No a Yes** (sí).
- 04) Si pulsa el botón OK en la función Reset (restauración) se abrirá un nuevo menú.
- 05) Puede establecer 21 opciones diferentes de prueba.
- 06) Una vez seleccionados los ajustes deseados, pulse el botón **examples** para guardar la configuración.

Show TC

O

V

**Código de pedido: 41501 19**

## <span id="page-20-0"></span>**6. Menú Info (información)**

Con este menú puede establecer el modo deseado.

01) Pulse el botón **1 y** seleccione

![](_page_20_Picture_4.jpeg)

- 02) Pulse el botón **para confirmar.**
- 03) Solo puede visualizar 4 ajustes actuales y no es posible realizar cambios.

![](_page_20_Picture_7.jpeg)

![](_page_20_Picture_9.jpeg)

# <span id="page-21-0"></span>**Canales DMX**

#### <span id="page-21-1"></span>**21 canales (avanzado)**

#### **Canal 1 – Movimiento horizontal (panorámico)**

Desplace el fáder hacia arriba para mover la cabeza móvil de forma horizontal (panorámica). Ajuste gradual de la cabeza de un extremo del fáder al otro (0-255, 128-centro). La cabeza se puede girar 540º y detenerse en la posición que desee.

#### **Canal 2 – Movimiento vertical (inclinación)**

Desplace el fáder hacia arriba para mover la cabeza móvil de forma vertical (inclinación). Ajuste gradual de la cabeza de un extremo del fáder al otro (0-255, 128-centro). La cabeza se puede girar 270º y detenerse en la posición que desee.

#### **Canal 3 – Giro panorámico preciso de 16 bits**

**Canal 4 – Inclinación panorámica precisa de 16 bits**

#### **Canal 5 – Velocidad de giro panorámico/inclinación**

0-255 De la velocidad máxima (0) a la velocidad mínima (255)

# Canal 6 – Intensidad del dímer (el obturador debe estar abierto **/**

0-255 De negro a la máxima luminosidad

## **Canal 7 – Dímer preciso (el obturador debe estar abierto )**

0-255 De negro a la máxima luminosidad

# **Canal 8 – Obturador/luz estroboscópica (el dímer debe estar abierto )**

![](_page_21_Picture_162.jpeg)

![](_page_21_Picture_18.jpeg)

#### **Canal 9 - Rueda de color 1**

Cambio linear del color según el movimiento del fáder. Entre 128-255, la rueda de color gira continuamente para conseguir el llamando efecto "arco iris".

![](_page_22_Picture_244.jpeg)

![](_page_22_Picture_4.jpeg)

#### **Canal 10 - Rueda de color 2**

Cambio linear del color según el movimiento del fáder. Entre 128-255, la rueda de color gira continuamente para conseguir el llamando efecto "arco iris".

![](_page_22_Picture_245.jpeg)

![](_page_22_Picture_8.jpeg)

#### **Canal 11- Rueda de gobos giratoria + vibración de gobos**

![](_page_23_Picture_263.jpeg)

### **Canal 12 - Rotación de gobos**

![](_page_23_Picture_264.jpeg)

# **Canal 13 - Rueda de gobos estática + vibración de gobos**

![](_page_23_Picture_265.jpeg)

![](_page_23_Picture_7.jpeg)

![](_page_23_Picture_8.jpeg)

![](_page_23_Picture_10.jpeg)

## **Canal 14 - Prisma**

![](_page_24_Picture_245.jpeg)

![](_page_24_Picture_246.jpeg)

#### **Canal 16 – Iris**

![](_page_24_Picture_247.jpeg)

#### **Canal 17 - Enfoque**

0-255 Ajuste continuo de lejos a cerca

# **Canal 18 – Efecto "frost"**

Efecto "Frost"

#### **Canal 19 - Funciones de canal**

![](_page_24_Picture_248.jpeg)

![](_page_24_Picture_14.jpeg)

## **Canal 20 - Programas incorporados**

![](_page_25_Picture_190.jpeg)

#### **Canal 21 - Velocidad de los programas**

0-255 De velocidad rápida a lenta

![](_page_25_Picture_6.jpeg)

#### <span id="page-26-0"></span>**18 canales (básico)**

#### **Canal 1 – Movimiento horizontal (panorámico)**

Desplace el fáder hacia arriba para mover la cabeza móvil de forma horizontal (panorámica). Ajuste gradual de la cabeza de un extremo del fáder al otro (0-255, 128-centro). La cabeza se puede girar 540º y detenerse en la posición que desee.

#### **Canal 2 – Movimiento vertical (inclinación)**

Desplace el fáder hacia arriba para mover la cabeza móvil de forma vertical (inclinación). Ajuste gradual de la cabeza de un extremo del fáder al otro (0-255, 128-centro). La cabeza se puede girar 270º y detenerse en la posición que desee.

#### **Canal 3 – Giro panorámico preciso de 16 bits**

#### **Canal 4 – Inclinación panorámica precisa de 16 bits**

#### **Canal 5 – Velocidad de giro panorámico/inclinación**

0-255 De la velocidad máxima (0) a la velocidad mínima (255)

# Canal 6 – Intensidad del dímer (el obturador debe estar abierto **1**)

0-255 De negro a la máxima luminosidad

# **Canal 7 – Dímer preciso (el obturador debe estar abierto )**

![](_page_26_Picture_251.jpeg)

#### **Canal 8 - Rueda de color 1**

Cambio linear del color según el movimiento del fáder. Entre 128-255, la rueda de color gira continuamente para conseguir el llamando efecto "arco iris".

![](_page_26_Picture_252.jpeg)

![](_page_26_Picture_17.jpeg)

#### **Canal 9 - Rueda de color 2**

Cambio linear del color según el movimiento del fáder. Entre 128-255, la rueda de color gira continuamente para conseguir el llamando efecto "arco iris".

![](_page_27_Picture_234.jpeg)

![](_page_27_Picture_4.jpeg)

#### **Canal 10- Rueda de gobos giratoria + vibración de gobos**

![](_page_27_Picture_235.jpeg)

![](_page_27_Picture_7.jpeg)

# **Infinity iS-200**

![](_page_28_Picture_263.jpeg)

#### **Canal 12 - Rueda de gobos estática + vibración de gobos**

![](_page_28_Picture_264.jpeg)

#### **Canal 13 - Prisma** abierto

![](_page_28_Picture_265.jpeg)

#### **Canal 14 - Rotación de prisma**

![](_page_28_Picture_266.jpeg)

#### **Canal 15 – Iris**

![](_page_28_Picture_267.jpeg)

#### **Canal 16 - Enfoque**

0-255 Ajuste continuo de lejos a cerca

#### **Canal 17 – Efecto "frost"**

0-255 Efecto "Frost"

![](_page_28_Picture_16.jpeg)

# **Canal 18 - Funciones de canal**

![](_page_29_Picture_150.jpeg)

# <span id="page-29-0"></span>**Ajustes de canal**

![](_page_29_Picture_151.jpeg)

**Fig. 06**

# <span id="page-30-0"></span>**Mantenimiento**

La unidad Showtec Infinity iS-200 LED Spot requiere muy poco mantenimiento. No obstante, debe mantener la unidad limpia. De lo contrario la proyección de luz se verá reducida significativamente. Desconecte el suministro de energía y limpie la cubierta con un trapo húmedo. Limpie el panel de cristal delantero con un producto limpiador de cristal y un paño suave. No utilice alcohol ni disolventes. El cristal delantero requerirá una limpieza semanal, debido a que el fluido utilizado en las máquinas de humo tiende a acumular residuos que pueden reducir con bastante rapidez la proyección de la luz. No sumerja el dispositivo en líquido.

Los ventiladores, la rueda de color, la rueda de gobos, los gobos y las lentes internas deben limpiarse mensualmente con un cepillo suave.

Limpie los componentes internos una vez al año con un cepillo suave y una aspiradora.

Mantenga las conexiones limpias. Desconecte el suministro eléctrico y limpie las conexiones de DMX y audio con un trapo húmedo. Asegúrese de que las conexiones están completamente secas antes de volver a conectar la unidad a otros dispositivos o al suministro de energía.

El operador debe asegurarse de que los aspectos relacionados con la seguridad y las instalaciones técnicas del dispositivo sean inspeccionados por un experto cada año en el curso de una prueba de aceptación.

El operador ha de asegurarse de que los aspectos relacionados con la seguridad y las instalaciones técnicas del dispositivo son inspeccionados por un experto una vez al año.

Se deben considerar los siguientes puntos durante la inspección:

- 01) Todos los tornillos utilizados en la instalación del dispositivo o de partes del mismo han de estar apretados y sin oxidar.
- 02) No debe haber ninguna deformación en la carcasa, en los elementos de fijación ni en los puntos de instalación.
- 03) Las piezas mecánicas móviles, como los ejes, los ojos y demás no deben mostrar ningún indicio de desgaste.
- 04) Los cables del suministro eléctrico no deben presentar deterioro ni debilitamiento del material.

# <span id="page-30-1"></span>**Cambio del fusible**

Las subidas de tensión, los cortocircuitos o un suministro de energía eléctrica inapropiado pueden hacer que se funda un fusible. Si se ha fundido el fusible, el producto dejará de funcionar completamente. Si esto ocurriera siga las instrucciones a continuación.

- 01) Desconecte la unidad del suministro eléctrico.
- 02) Inserte un destornillador de cabeza plana en la ranura de la cubierta del compartimento del fusible. Gire el destornillador a la izquierda al mismo tiempo que empuja ligeramente la cubierta con cuidado (gire y empuje). El fusible saldrá del compartimento.
- 03) Extraiga el fusible usado. Si está de color marrón u opaco significará que se ha fundido.
- 04) Inserte el fusible de repuesto en el soporte donde se encontraba el fusible fundido. Vuelva a insertar la cubierta del fusible. Asegúrese de utilizar un fusible del mismo tipo y características. Consulte la etiqueta de las características del producto para más información.

![](_page_30_Picture_19.jpeg)

# <span id="page-31-0"></span>**Sustitución de un gobo de la rueda de gobos giratoria**

- 01) Desconecte la alimentación de corriente y coloque el interruptor en la posición OFF (apagado).
- 02) Asegúrese de que el gobo que vaya a insertar tenga el mismo tamaño. Para calcular el tamaño adecuado, véase más abajo.

![](_page_31_Figure_4.jpeg)

**Fig. 07**

![](_page_31_Picture_6.jpeg)

![](_page_31_Figure_7.jpeg)

**Show Te** 

- 03) Afloje la tapa de servicio de la carcasa deslizándola hacia la parte inferior del dispositivo.
- 04) Incline con cuidado la cabeza para que la pequeña carcasa de metal se deslice fácilmente.
- 05) Gire la rueda de gobo con el gobo que desee extraer mirando hacia arriba.
- 06) Eleve el soporte del gobo con cuidado unos 10º y sáquelo de su lugar.

![](_page_31_Figure_12.jpeg)

- 07) Con cuidado saque el gobo del soporte con unos alicates.
- 08) Coloque el nuevo gobo en el soporte. Coloque la abrazadera en su sitio suavemente y ciérrela ligeramente con cuidado. Puede utilizar unos alicates para apretar la abrazadera.
- 09) Coloque el soporte del gobo de nuevo bajo el cierre a presión y empújelo hacia atrás.
- 10) Vuelva a colocar las tapas de mantenimiento y apriete todos los tornillos.

## **Orientación del gobo de cristal**

Los gobos de cristal revestido se insertan con el revestimiento mirando hacia el borde del soporte (el lado opuesto al muelle). Los gobos con textura se insertan con el lado liso mirando hacia el muelle. De esta forma se consiguen los mejores resultados al combinar los gobos rotatorios.

![](_page_32_Figure_3.jpeg)

Cuando un objeto se expone al lado con revestimiento no queda espacio entre el objeto y su reflexión. El extremo trasero del gobo no puede verse cuando se mira a través del lado con revestimiento.

#### **Lado con revestimiento Lado sin revestimiento**

![](_page_32_Figure_6.jpeg)

Cuando un objeto se expone al lado sin revestimiento queda un espacio entre el objeto y su reflexión. El extremo trasero del gobo puede verse cuando se mira a través del lado sin revestimiento.

![](_page_32_Picture_9.jpeg)

![](_page_33_Figure_1.jpeg)

![](_page_33_Figure_3.jpeg)

![](_page_33_Picture_5.jpeg)

# <span id="page-34-0"></span>**Cambio de la batería**

#### **(Debe ser llevado a cabo por un técnico cualificado)**

- 01) Desconecte la unidad del suministro eléctrico.
- 02) Extraiga los 6 tornillos de la parte frontal de la unidad Infinity.
- 03) Tire con cuidado de la cubierta frontal del dispositivo.
- 04) Desconecte el enchufe del PCI.
- 05) Extraiga los 2 tornillos que sujetan la batería en su lugar.
- 06) Sustituya la batería antigua por una nueva.
- 07) Vuelva a colocar la tapa de mantenimiento y apriete todos los tornillos.

![](_page_34_Figure_10.jpeg)

![](_page_34_Figure_11.jpeg)

![](_page_34_Figure_12.jpeg)

**Nota: la GARANTÍA de las baterías solo es válida durante los 6 meses posteriores a la fecha de compra.** Si la batería continúa estando agotada tras haberla dejado cargar completamente o si no funciona o no es posible cargarla, puede solicitar una nueva batería.

El número pieza de recambio de la batería para la serie Infinity es: SPCI157

![](_page_34_Picture_16.jpeg)

# <span id="page-35-0"></span>**Detección y solución de problemas**

#### **No se enciende la luz**

Esta guía para la detección y solución de problemas está destinada a resolver problemas sencillos. Si se produce un problema, lleve a cabo los pasos indicados a continuación en orden hasta que encuentre una solución. Si la unidad empieza a funcionar correctamente, no efectúe el resto de los pasos.

Si el efecto de iluminación no funciona correctamente, encargue la reparación a un técnico. Respuesta: Hay cuatro áreas donde es posible encontrar el problema: la restauración a los ajustes predeterminados, la fuente de alimentación, los ledes o el fusible.

- 01) Primero pruebe a restaurar el dispositivo a sus ajustes predeterminados de fábrica (menú 3. Settings (ajustes) véase página 17).
- 02) Suministro eléctrico. Compruebe que la unidad se haya conectado al suministro eléctrico apropiado.
- 03) Los ledes. Devuelva la unidad Infinity a su distribuidor de Showtec.
- 04) El fusible. Cambie el fusible. Consulte la página 30 para obtener indicaciones acerca de cómo cambiar el fusible.
- 05) Si todo esto parece estar correcto, vuelva a enchufar la unidad.
- 06) Si no es capaz de determinar la causa del problema, no abra la unidad Infinity ya que podría dañarla e invalidar la garantía.
- 07) Devuelva el dispositivo a su distribuidor de Showtec.

# **No responde a la señal DMX**

Respuesta: Puede deberse al cable o a los conectores DMX, a un fallo de funcionamiento del controlador o a un fallo de la tarjeta DMX del efecto.

- 01) Compruebe la configuración de DMX. Asegúrese de que las direcciones DMX son correctas.
- 02) Compruebe el cable DMX: desenchufe la unidad, cambie el cable DMX y vuelva a conectarla al suministro eléctrico. Pruebe el control DMX de nuevo.
- 03) Determine si el fallo se encuentra en el controlador o en la unidad. ¿Funciona el controlador correctamente con otros dispositivos DMX? Si no es así, repare el controlador. Si así fuera, lleve el cable DMX y el dispositivo a un técnico cualificado.

Consulte la página siguiente para más resoluciones de problemas.

![](_page_35_Picture_19.jpeg)

# **Infinity iS-200**

![](_page_36_Picture_362.jpeg)

Show tec

# <span id="page-37-0"></span>**Especificaciones del producto**

![](_page_37_Picture_313.jpeg)

#### **Funcionamiento y programación**

![](_page_37_Picture_314.jpeg)

#### **Efectos electromecánicos**

- Incorporado: pantalla a todo color por pilas que incluye sensor de gravedad
- El obturador de la fuente luminosa de ledes es electrónico y no mecánico.
- Incorporado: pantalla de 16 x 2 caracteres
- Diámetro interno del gobo: 25 mm, Diámetro externo del gobo: 29 mm
- Control DMX a través de un controlador DMX estándar
- Rangos de giro panorámico/inclinación a seleccionar por el usuario entre 540°/360°/180°
- Movimiento invertido de giro panorámico/inclinación
- Funciones especiales: movimiento de giro panorámico / inclinación, color, black-out de gobo
- Giro panorámico 0º -- 540º, Inclinación 0º -- 270°
- Resolución del giro panorámico/inclinación: 16 bits
- Control: DMX-512, maestro/esclavo, programas incorporados
- 10 programas incorporados a seleccionar a través de DMX
- Fuente luminosa: LED blanco de 200 W
- Rueda de gobos 1: rueda de gobos giratoria con 2 gobos de cristal y 5 gobos de metal (intercambiables)
- Rueda de gobos 2: rueda de gobos estática con 8 gobos de metal
- Funciones de los gobos: efecto de flujo de gobo, vibración de gobo ● Rueda de color 1: 7 filtros dicroicos y blanco ● Rueda de color 2: 7 filtros dicroicos y blanco
- Funciones de color: división de colores, efecto de flujo de "arco iris"
- Rotación: bidireccional
- Prisma: de 3 facetas Filtro "frost": sí Flujo luminoso: 78.100 Lux a 1 m ● Ángulo del haz de luz: 17° ● Dímer: 0-100 % Luz estroboscópica: 0 - 20 Hz Enfoque: motorizado Iris variable, motorizado (2-100 %) Carcasa: metal negro y plástico ignífugo
- Entrada y salida Powercon de Neutrik

# **Infinity iS-200**

![](_page_38_Picture_86.jpeg)

### **Distancia mínima:**

![](_page_38_Picture_87.jpeg)

El diseño y las especificaciones del producto están sujetos a cambios sin previa notificación.

![](_page_38_Picture_5.jpeg)

Sitio Web: [www.Showtec.info](http://www.showtec.info/) Correo electrónico: [service@highlite.nl](mailto:service@highlite.nl)

![](_page_38_Picture_8.jpeg)

# **Medidas**

![](_page_39_Figure_2.jpeg)

![](_page_39_Figure_3.jpeg)

![](_page_39_Picture_5.jpeg)

![](_page_40_Picture_15.jpeg)

![](_page_41_Picture_1.jpeg)

**Código de pedido: 41501 41**

![](_page_41_Picture_3.jpeg)